# **Release Notes** *Codonics Safe Label System Operating Software*

### **Version 1.3.6 SLS Release Notes**

#### **Summary**

Version 1.3.6 is a software release for the Codonics Safe Label System™ SLS 500i. The 1.3.0 Administration Tool (AT) software is compatible with the 1.3.6 SLS software. SLS does not support software downgrades from 1.3.6 to 1.2.0, 1.2.1 or 1.2.2.

This document provides information about defects corrected in 1.3.6 SLS software. The SLS User's Manual version 1.3.0 provides further information about the SLS.

WARNING: The use of label colors is intended only as an aid in the identification of drug groups and does not absolve the user from the duty of reading the label and correctly identifying the drug prior to use.

#### **Defects Corrected**

- New SLS scanner software is included to correct a scanner flickering issue found in certain lighting conditions. When installing the 1.3.6 software on SLS, the scanner firmware will be automatically upgraded and configured on the SLS scanner. Refer to Codonics SLS Software Upgrade Technical Brief (Codonics part number 901-252-002), for the correct installation process of the 1.3.6 software.
- New SLS cutter software is included to correct an issue where the cutting mechanism on the SLS can lock up.

#### **Known Common Issues**

This section details common issues with 1.3.6 SLS software that are likely to be experienced by most users.

Users need to create unique IDs when creating User Badges. If user A creates a User Badge on system A with an ID 12345 and user B creates a User Badge on system B with the same ID 12345 (and same password), when user A scans their badge on system B, they will be logged into system B as user B and vice versa for user B on system A.

#### **Known Uncommon Issues**

This section details uncommon issues with 1.3.6 SLS software that are unlikely to be experienced by most users.

- When performing the software install update, the update will hang and not complete installation. If the issue occurs, power off the system for one minute and then power the unit back on. SLS should complete the software update. If support is required, contact Codonics Technical Support.
- A blank label is created while printing. There is a small window of <0.25 seconds where SLS can print blank labels. It can occur if the ink carrier has not homed and, at the instance it starts to home, a user selects Print from a label awaiting Preprint confirmation. In order to correct the issue, a user needs to power cycle the unit.
- Barcode symbology option (EAN-13) displayed in the Administration Tool is not supported on the SLS. If support is required, contact Codonics Technical Support.
- The SLS time zone is set to GMT which could affect when Wi-Fi certificates become valid. If a Wi-Fi certificate is created in a different time zone, the certificate may not be valid immediately due to the difference in time. For example, EST and GMT have a 5 hour difference. If a certificate was made in EST, it would take 5 hours to become valid on the SLS.
- ◆ The SLS user interface can lock up if the **Ink** button is not pressed after moving the ink carrier and loading/replacing an ink cartridge. You should always open the front cover and press the Ink button before replacing the ink cartridge and then press the Ink button again after replacing the ink cartridge.
- Scanning a barcode just as the SLS inactivity logout screen is displayed can lead to a critical application error. This situation occurs when you scan a vial just as an inactivity logout screen is displayed on the user interface. If this occurs, reboot the SLS, enter the Utilities screen and select Clear Errors. When the reboot completes and SLS restarts, it will be ready to use.
- Occasionally after the unit is inactive, the color of the first label printed will be faint. If this situation occurs, reprint the label by either pressing Try Again during the test print or by opening the Utilities screen and pressing Clean Nozzle.
- Loading a specific configuration package on SLS can create a critical application error. If a configuration package is created with a section that has 0 labels (e.g., Blank Label) and is then loaded on SLS, a critical application error will occur upon startup of SLS.

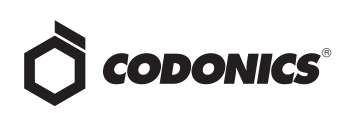

- A User Badge is not recognized after SLS times out. If SLS times out while performing a pre-print confirmation, when logging back in with your user badge, the system may not log you in and you will need to manually enter your ID and PIN.
- ◆ Entering only a space in the **Tallman** field will cause a critical application error when the label is printed on SLS. This error occurs when you edit an existing drug and change its Tallman to a space.
- A Drug Failed Verification warning message persists through a software install. To clear the message, select Clear errors from the Utilities screen or install a new formulary.
- ◆ If the Ethernet has not been **Enabled** when starting up SLS, and the cord is, or becomes, disconnected, plugging in the cord will not automatically provide a connection. If this occurs, plug in the Ethernet cable, select Disable and then Enable and SLS will connect. However, if the Ethernet has been successfully Enabled and connected after start-up, and at some point during SLSs use the cord becomes disconnected, plugging in the cord and waiting about 30 seconds will automatically reconnect the Ethernet.
- ◆ If a drug vial is scanned on SLS and the system cannot find the audio file requested, an error message will appear stating that the database may have been compromised. If this occurs, contact your System Administrator to review the formulary or contact Codonics Technical Support.
- ◆ When you run out of labels, the modal dialog box prevents you from completing a post-print confirmation scan. You need to replace the labels and then complete the post-print confirmation.
- Incorrect error dialog is displayed for a failed touch screen calibration. The message displayed may tell you to consult the SLS User's Manual or Technical Brief. Instead, re-run the calibration utility.

#### **Technical Support**

If problems occur during software installation or operation, contact Codonics Technical Support at any time.

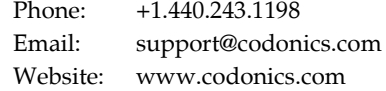

## *Get it all with just one call 800.444.1198*

All registered and unregistered trademarks are the property of their respective owners. Specifications subject to change without notice.

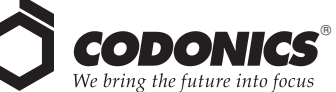

17991 Englewood Drive Cleveland, OH 44130 USA +1.440.243.1198 +1.440.243.1334 Fax Email info@codonics.com www.codonics.com

Codonics Limited KK New Shibaura Bldg. F1 1-3-11, Shibaura Minato-ku, Tokyo, 105-0023 JAPAN Phone: 81-3-5730-2297 Fax: 81-3-5730-2295